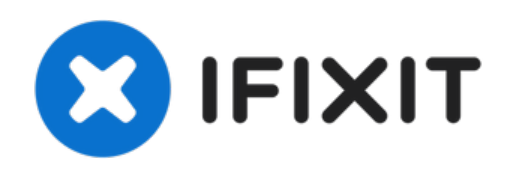

# **Remplacement du disque SSD du Xiaomi Air 12**

Utilisez ce guide pour remplacer le disque dur...

Rédigé par: Hannah Kwan

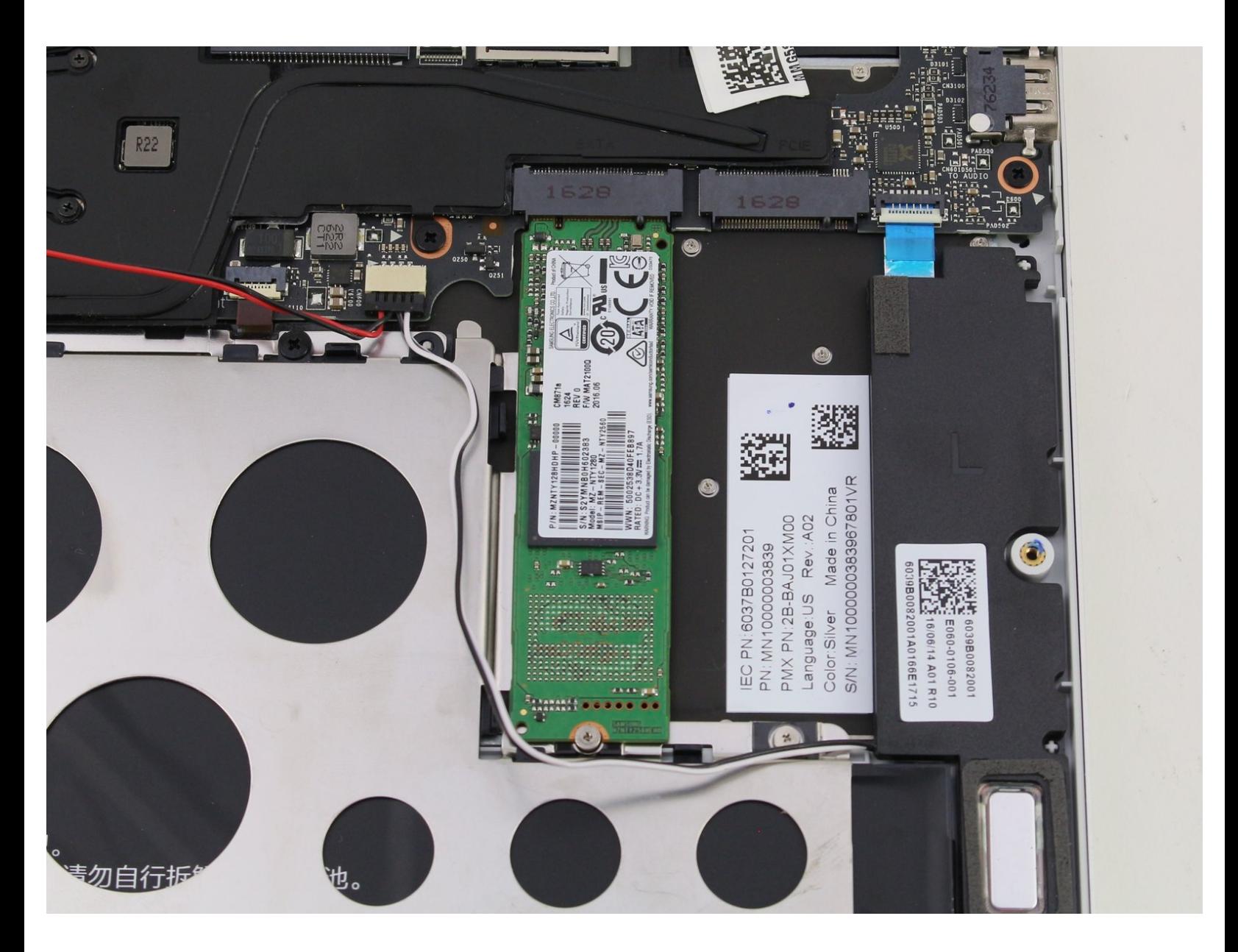

Ce document a A©tA© crA©A© le 2023-04-11 01:57:20 PM (MST).

## **INTRODUCTION**

Utilisez ce guide pour remplacer le disque dur de votre Xiaomi Air 12.

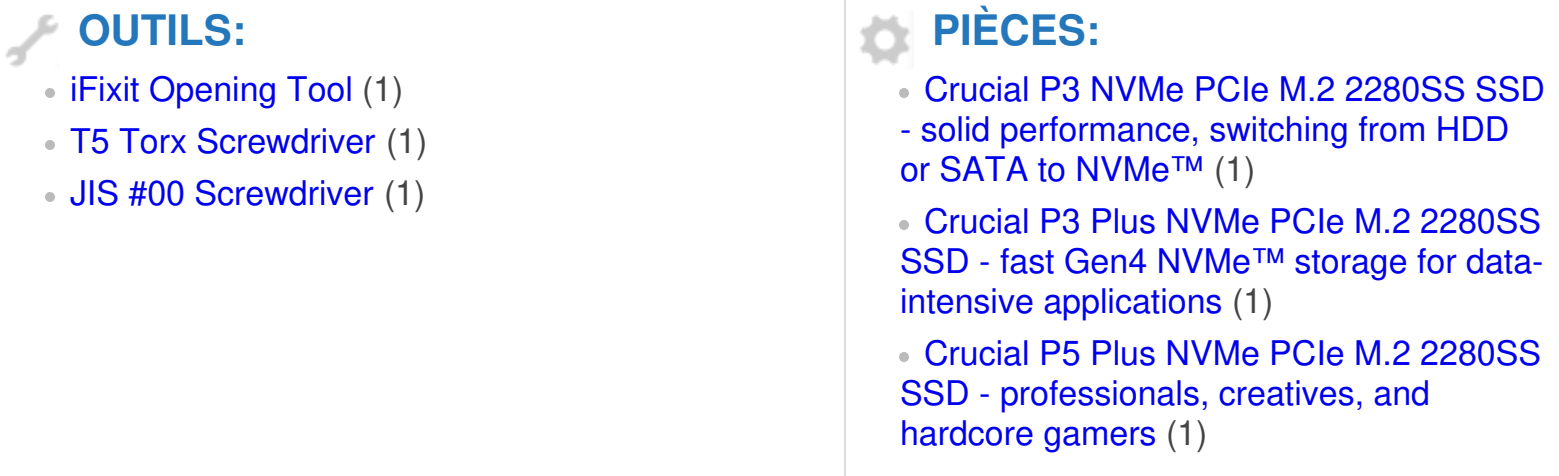

Ce document a  $\tilde{A}$ ©té créé le 2023-04-11 01:57:20 PM (MST).

#### **Étape 1 — Coque arrière**

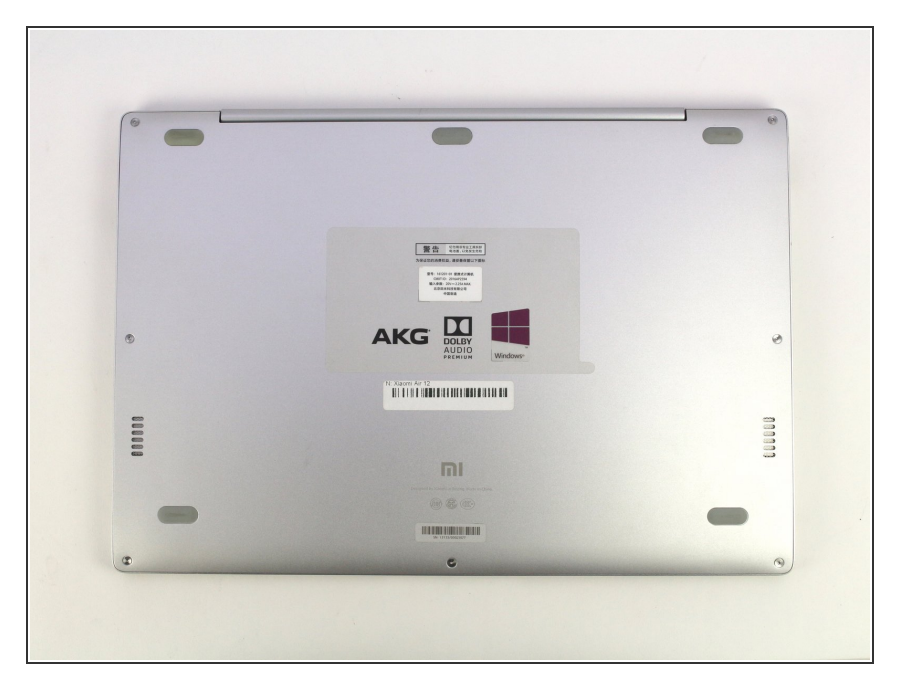

Orientez l'ordinateur de manière à ce que le logo Xiaomi se trouve en bas de l'appareil.  $\bullet$ 

## **Étape 2**

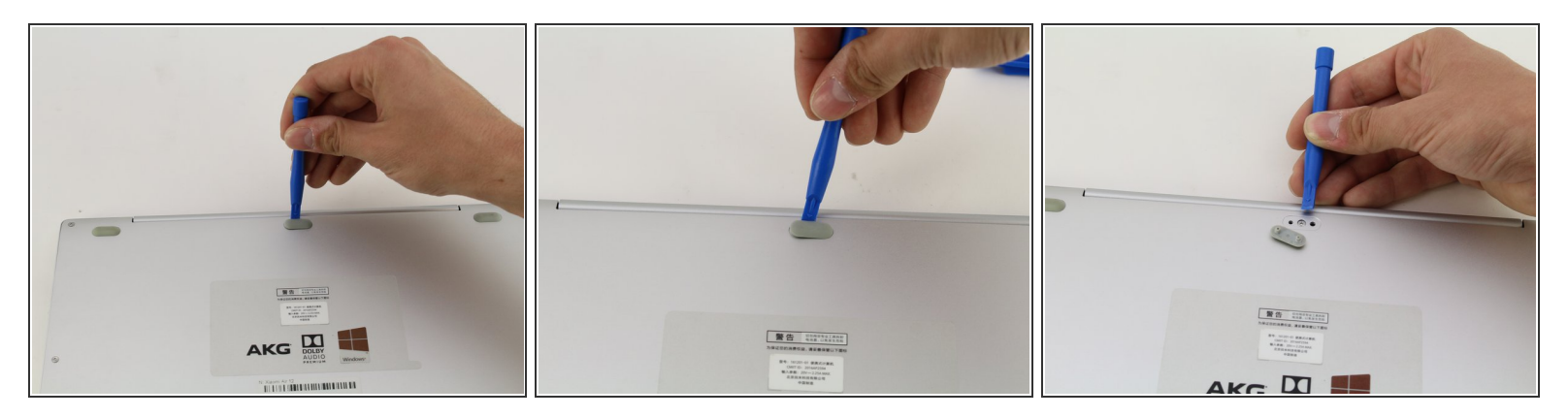

Insérez l'outil d'ouverture en plastique sous le revêtement en caoutchouc situé en haut et au milieu et soulevez-le pour faire apparaître la vis cachée.  $\bullet$ 

Ce document a ACtAC crACAC le 2023-04-11 01:57:20 PM (MST).

#### **Étape 3**

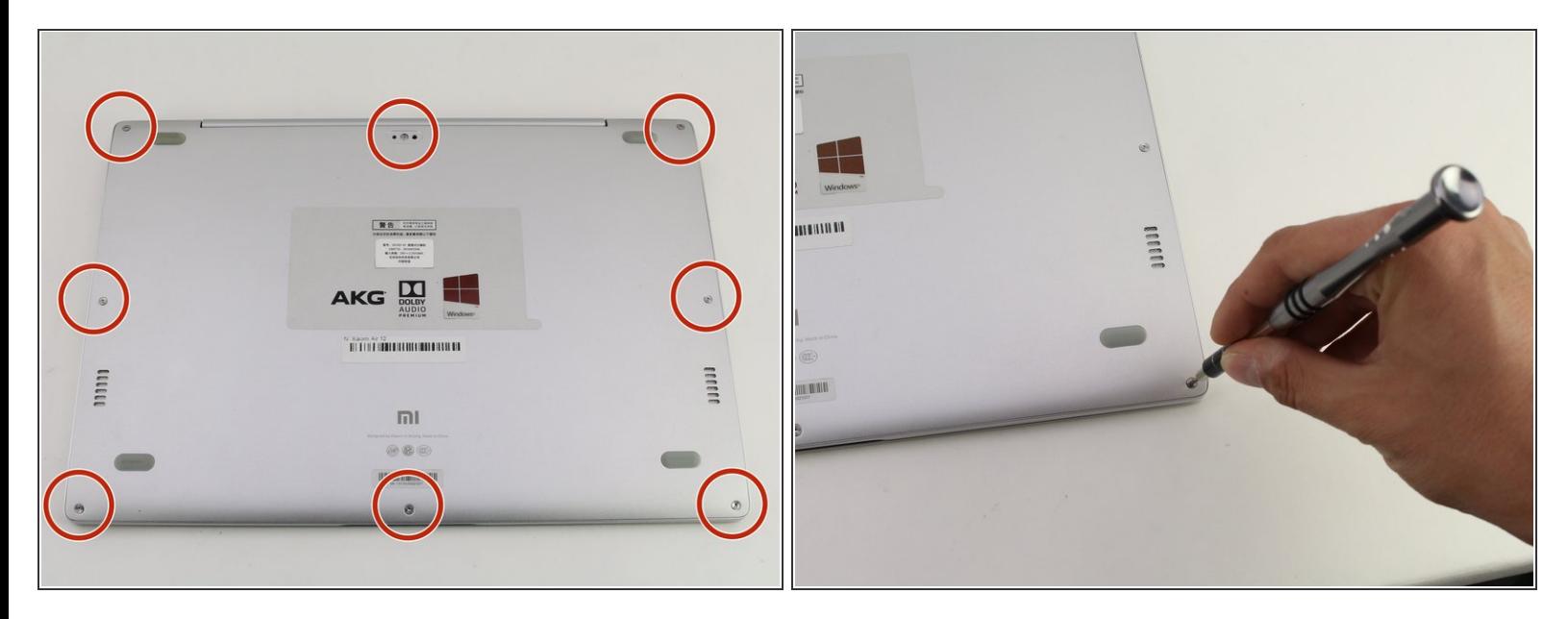

Retirez les huit vis de 3 mm à l'aide du tournevis Torx T5 en insérant le tournevis dans chaque vis et en tournant dans le sens inverse des aiguilles d'une montre.  $\bullet$ 

#### **Étape 4**

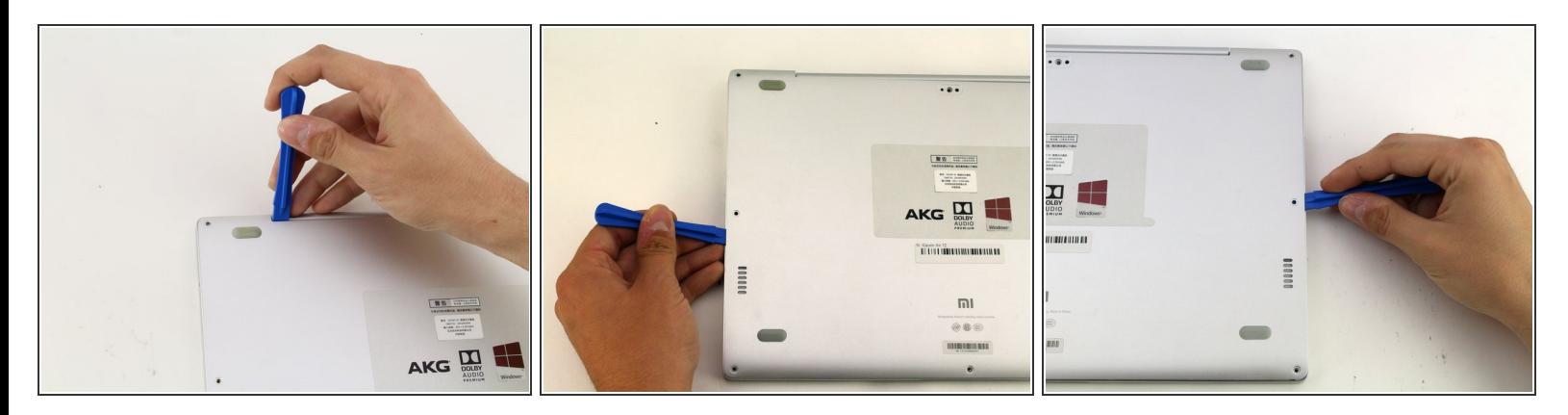

Insérez l'outil d'ouverture en plastique dans chaque côté de l'ordinateur et poussez l'outil vers le bas pour ouvrir le couvercle arrière.  $\bullet$ 

Vous entendrez des bruits secs lorsque vous enlèverez le couvercle.

Ce document a  $\tilde{A}$ ©t $\tilde{A}$ © cr $\tilde{A}$ © $\tilde{A}$ © le 2023-04-11 01:57:20 PM (MST).

#### **Étape 5**

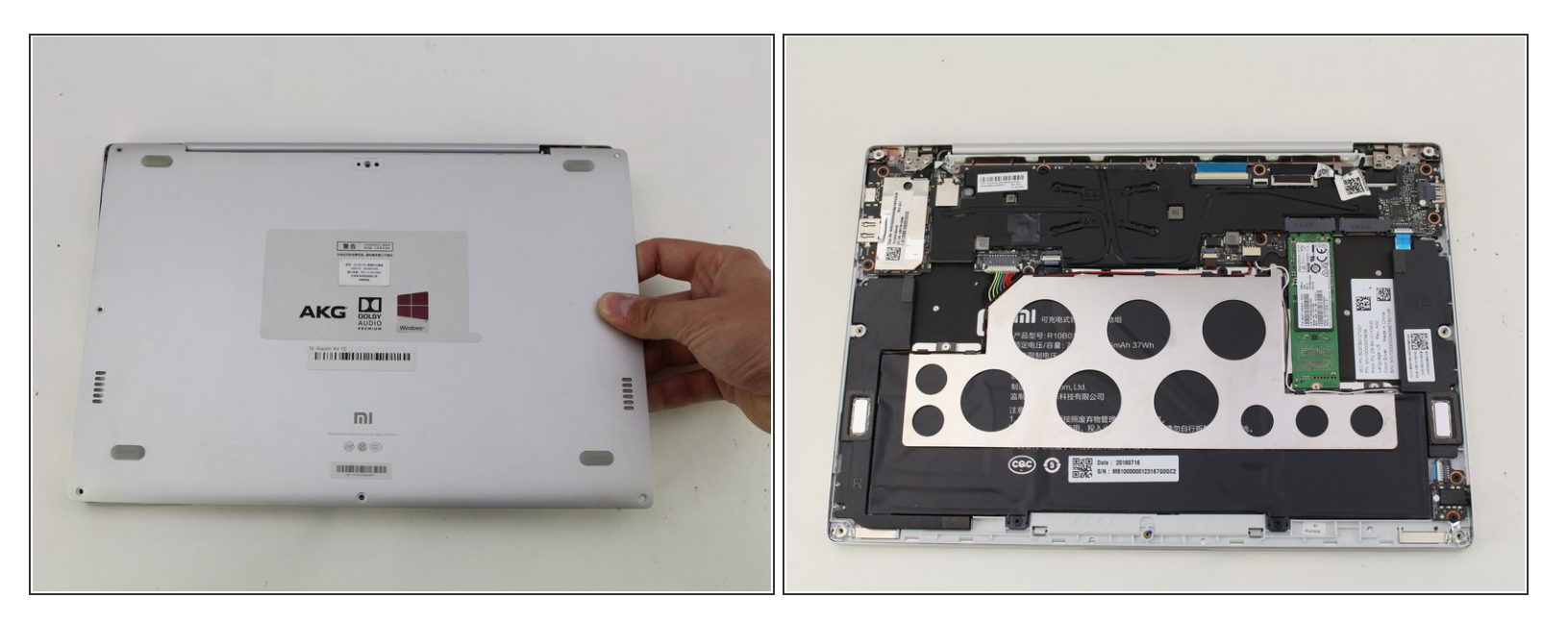

Retirez l'arrière de l'ordinateur portable en soulevant délicatement le boîtier vers le haut.

#### **Étape 6 — SSD**

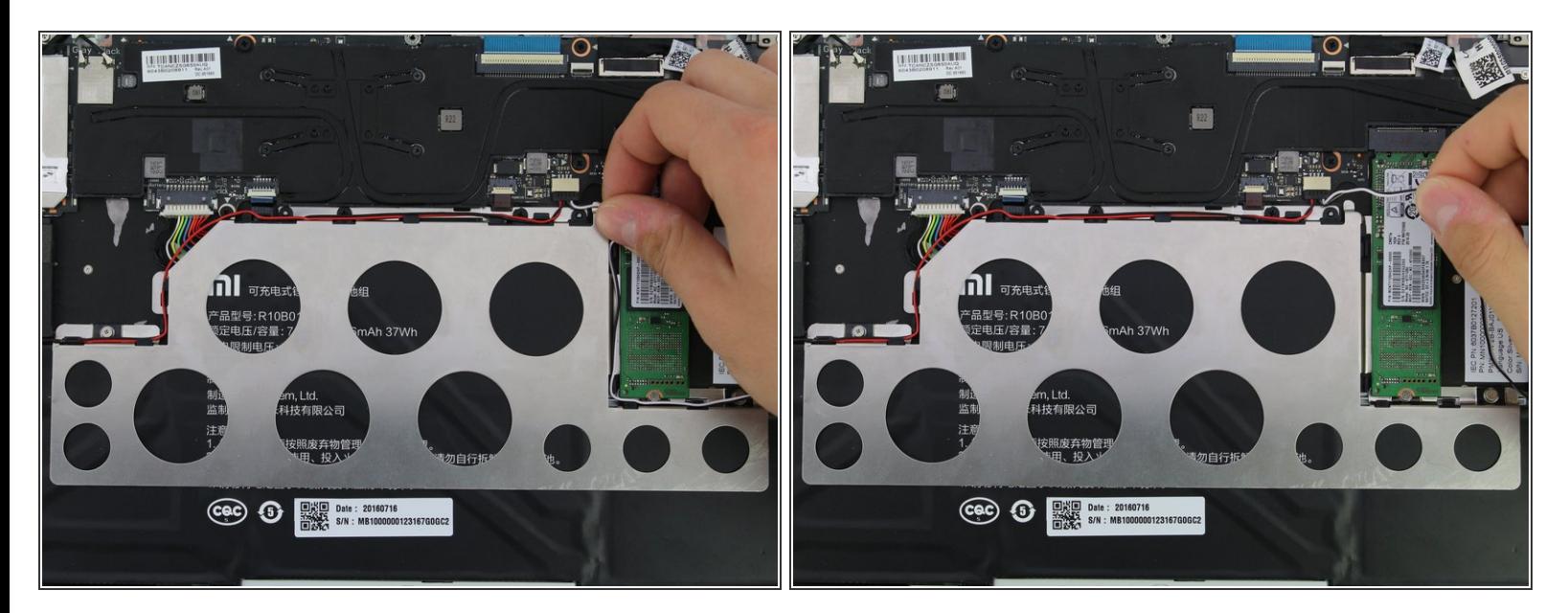

Détachez les fils blanc et noir du haut-parleur en les tirant des petites languettes noires situées sur le périmètre du support métallique.  $\bullet$ 

Ce document a  $\tilde{A}$ ©t $\tilde{A}$ © cr $\tilde{A}$ © $\tilde{A}$ © le 2023-04-11 01:57:20 PM (MST).

## **Étape 7**

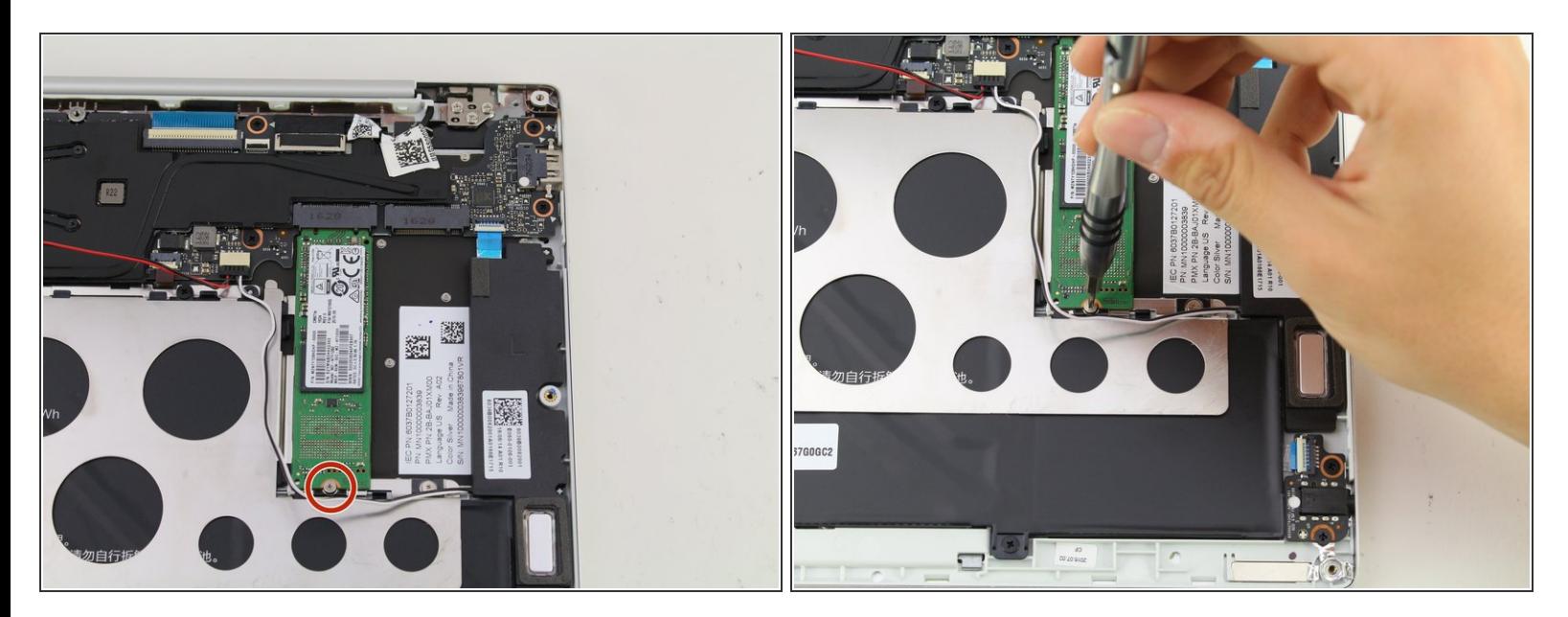

Retirez la vis de 1,5 mm à l'aide du tournevis JIS #00.

### **Étape 8**

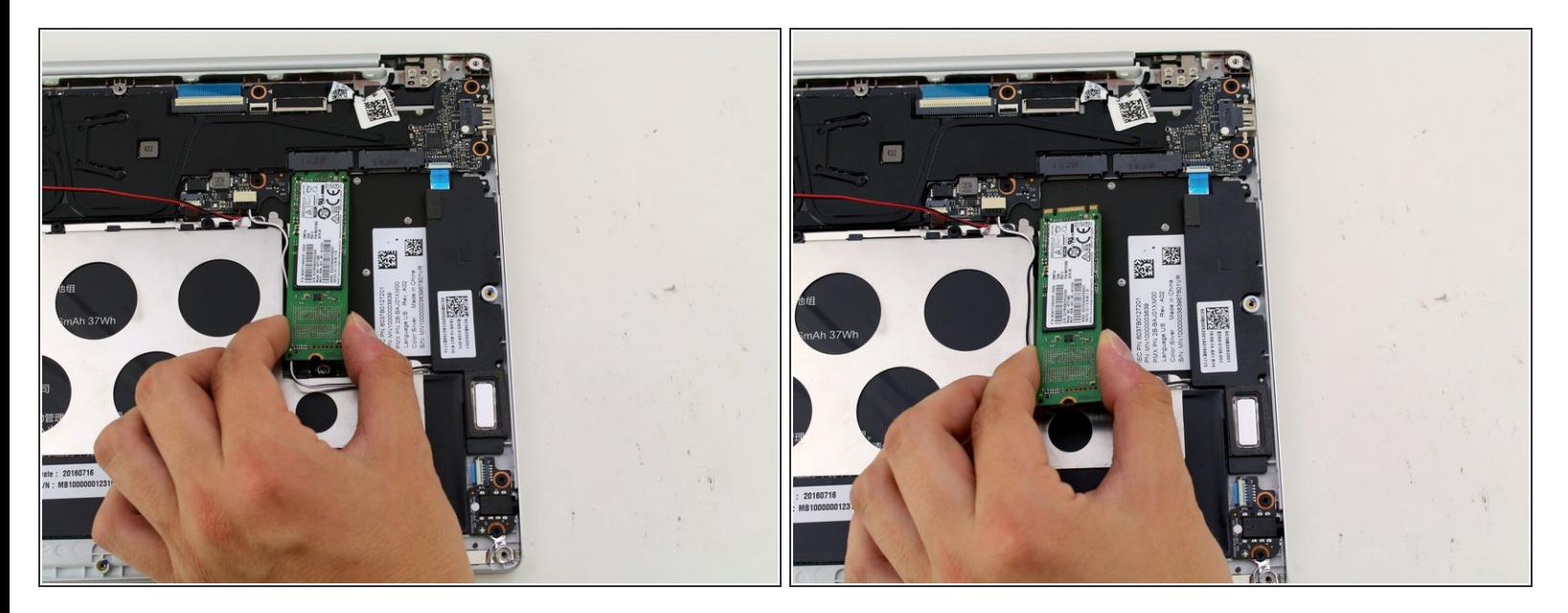

Soulevez le disque SSD de l'appareil et retirez-le doucement de l'ordinateur portable.

Pour remonter votre appareil, suivez ces instructions dans l'ordre inverse.

Ce document a  $\tilde{A}$ ©t $\tilde{A}$ © cr $\tilde{A}$ © $\tilde{A}$ © le 2023-04-11 01:57:20 PM (MST).